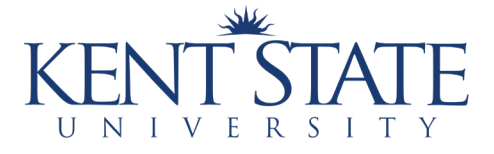

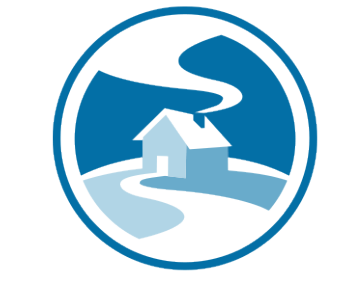

**DIRECTION** HOME AKRON AREA AGENCY ON AGING & DISABILITIES

### A comprehensive guide. **SCHEDULING AN APPOINTMENT** on MyChart

# **What is MyChart?**

MyChart is a secure online health tool that connects patients to online medical records that allows you to:

- see test results
- message your physician
- schedule appointments, and more.

## **MyChart Purpose**

MyChart functions as an additional healthcare tool. It does not replace faceto-face doctor visits, but rather is a supplemental way to help you access them.

### **Accessing MyChart**

MyChart is accessible through your main clinic provider such as:

- SummaHealth
- Cleveland Clinic
- University Hospitals

#### **Step-by-Step 1. Log in** Login by inputting your chosen Username and Password to the orange box on the upper right-hand side

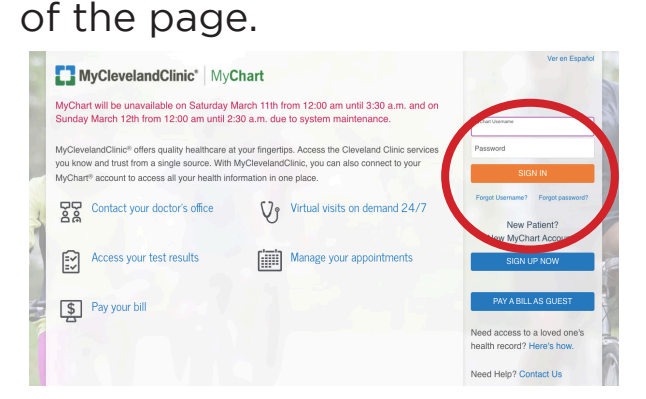

#### 2. Homepage

Once logged in, you will find the homepage where you can access your inbox, test results, and appointments.

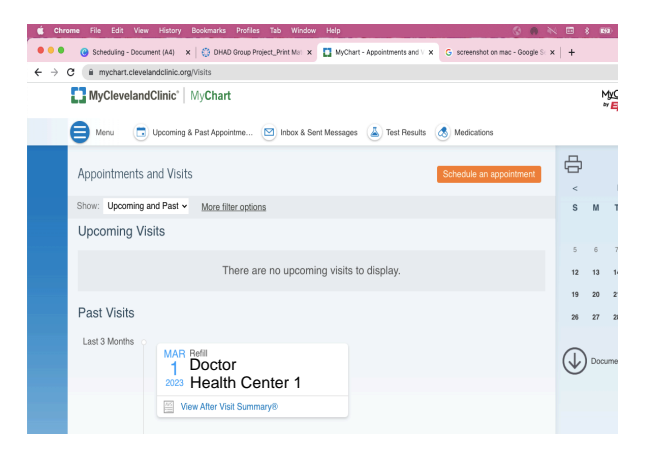

#### **4. Click "schedule an appointment"**

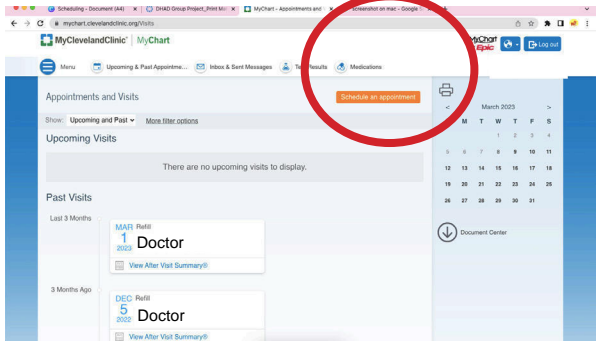

### **6. Select the provider you would like to schedule with (left side) OR select the reason for scheduling an appointment (right side)**

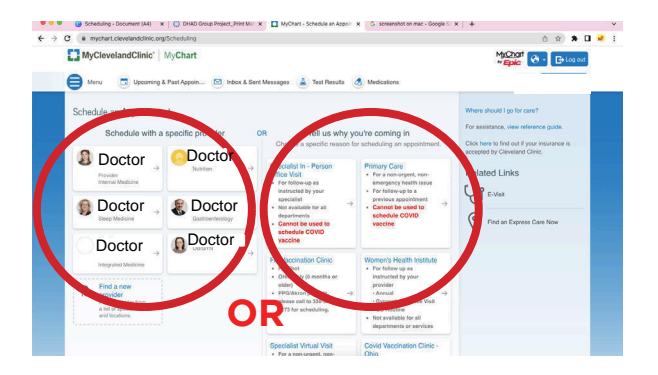

#### **7. Answer the yes/no questions provided and click continue**

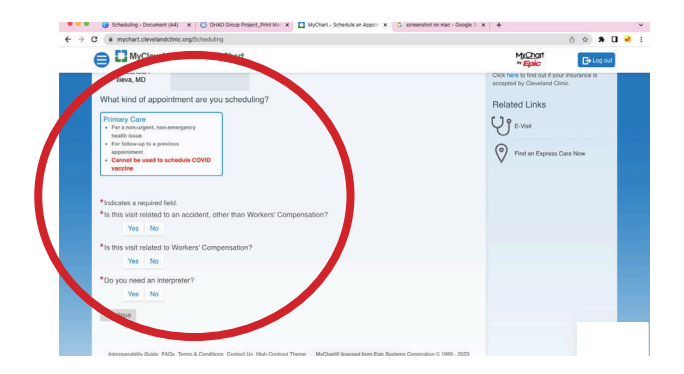

#### **8. Click on an available time provided on the screen**

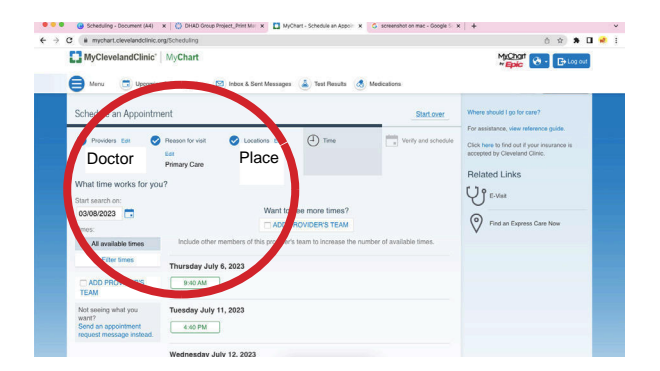

#### **9. Verify your information and click "This information is correct"**

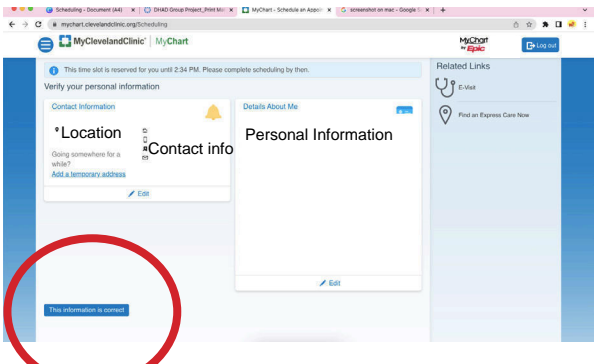

### **You've made your appointment!**

#### **DISCLAIMERS:**

- The screenshots in this guide are sourced from Cleveland Clinic's MyChart portal. Other portals may look different.
- NEVER give out personal information to a website you don't recognize or to someone you don't know.

Created by Students: Lauren Koch, Matt Lennon, Mackenzie Gross, Alexis Krizner, Ryan Tomcsik